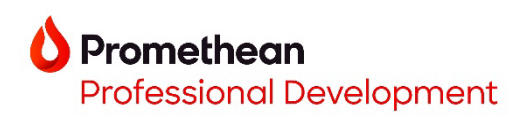

Opening PWB files in the Explain Everything Whiteboard

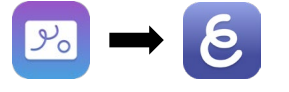

1. Select **Project Options (3 dots)**.

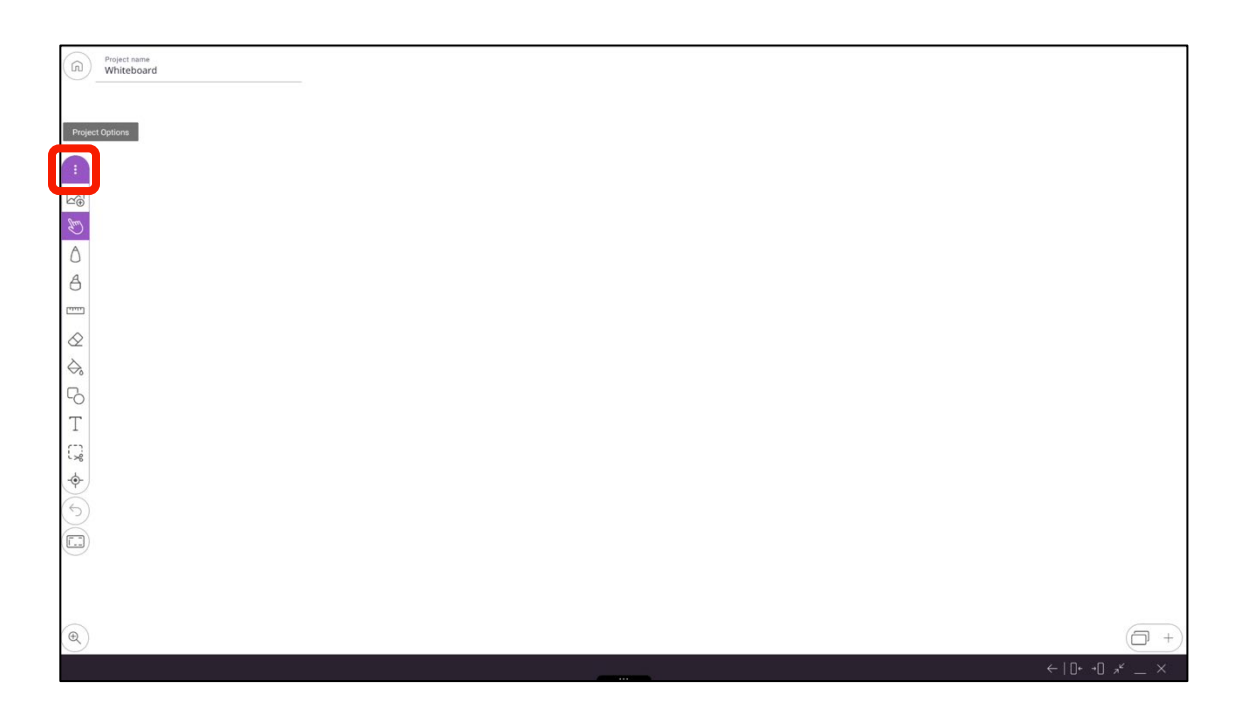

2. Select **Open.**

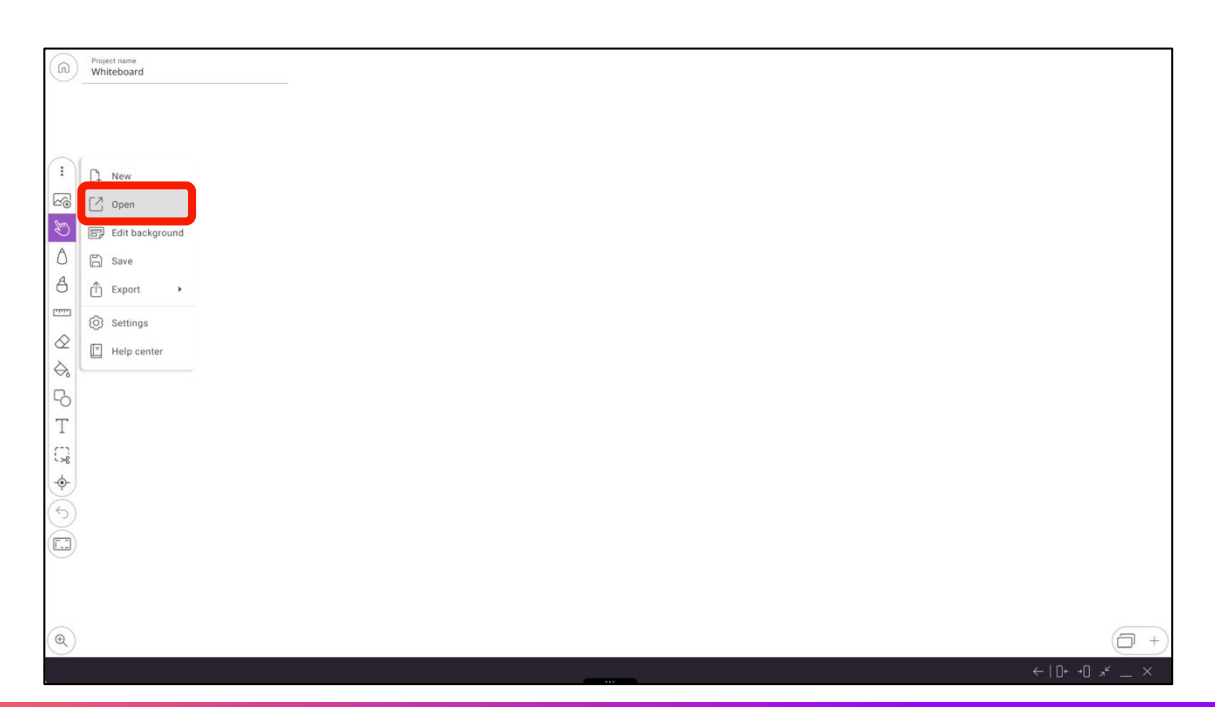

3. Navigate to and select your **Promethean Whiteboard file (.pwb).**

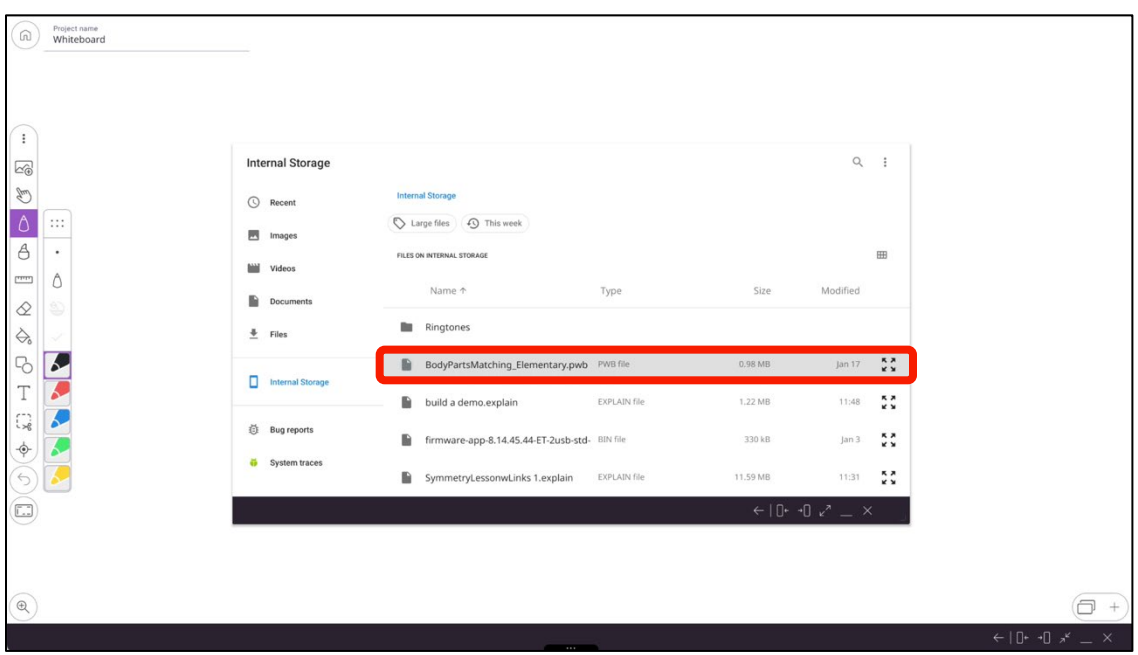

4. Your Promethean Whiteboard file will now open in the Explain Everything Whiteboard.

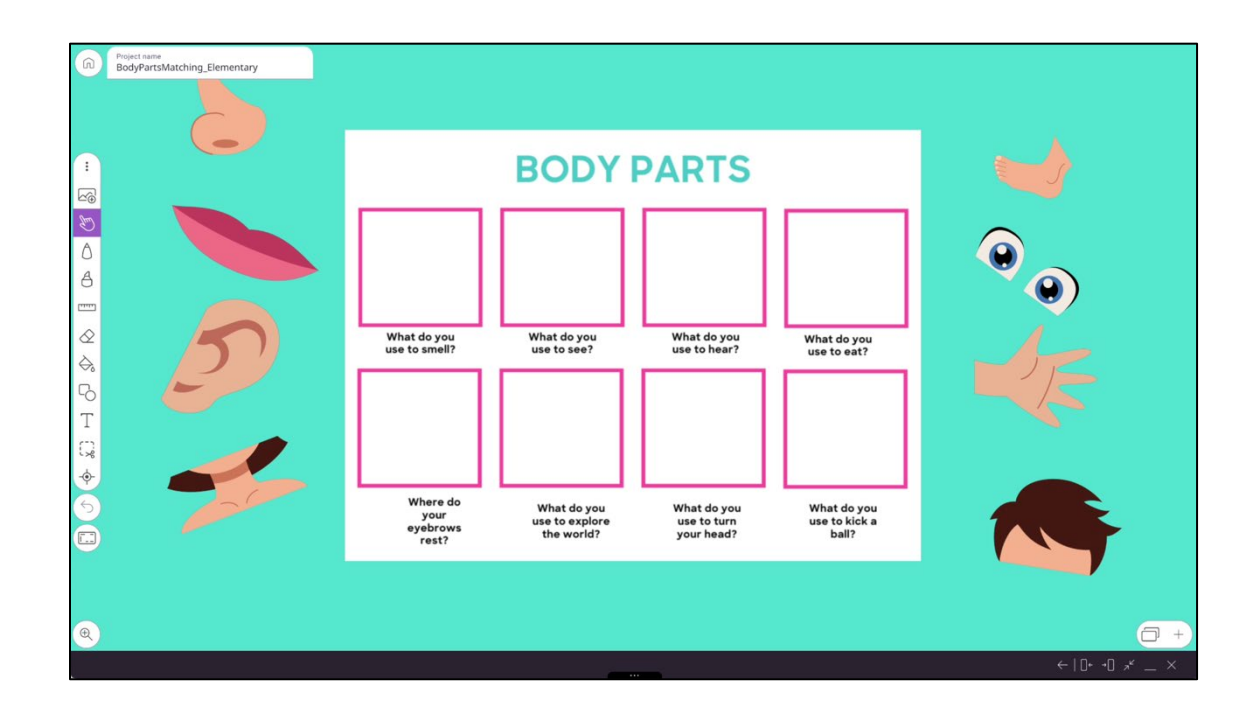